# **Wikiprint Book**

**Title: TracAdmin**

**Subject: YAM - Yet Another Mailer - TracAdmin**

**Version: 6**

**Date: 04/01/15 10:05:45**

## **Table of Contents**

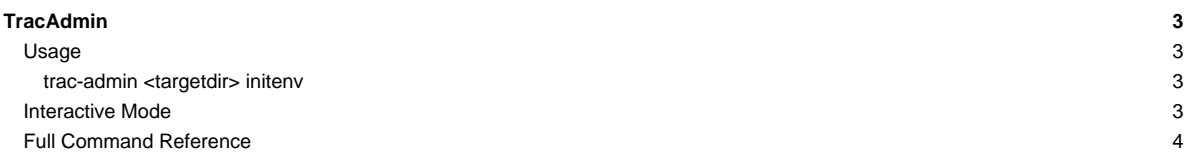

### **[TracAdmin](http://yam.ch/wiki/TracAdmin)**

Trac is distributed with a powerful command-line configuration tool. This tool can be used to configure and customize your Trac-installation to better fit your needs.

Some of those operations can also be performed via the Admin web interface, an updated version of the [?WebAdmin](http://trac.edgewall.org/intertrac/WebAdmin) plugin now integrated within Trac (since version 0.11).

#### **Usage**

For nearly every trac-admin command, you'll need to specify the path to the [TracEnvironment](http://yam.ch/wiki/TracEnvironment) that you want to administer as the first argument, for example:

trac-admin /path/to/projenv wiki list

The only exception is for the help command, but even in this case if you omit the environment, you'll only get a very succinct list of commands (help and initenv), the same list you'd get when invoking trac-admin alone. Also, trac-admin --version will tell you about the Trac version (e.g. 0.12) corresponding to the program.

If you want to get a comprehensive list of the available commands and sub-commands, you need to specify an existing environment:

trac-admin /path/to/projenv help

Some commands have a more detailed help, which you can access by specifying the command's name as a subcommand for help:

trac-admin /path/to/projenv help <command>

#### **trac-admin <targetdir> initenv**

This subcommand is very important as it's the one used to create a [TracEnvironment](http://yam.ch/wiki/TracEnvironment) in the specified <targetdir>. That directory must not exists prior to the call.

initenv [<projectname> <db> [<repostype> <repospath>]] Create and initialize a new environment If no arguments are given, then the required parameters are requested interactively. One or more optional arguments --inherit=PATH can be used to specify the "[inherit] file" option at environment creation time, so that only the

options not already specified in one of the global configuration files are written to the conf/trac.ini file of the newly created environment. Relative paths are resolved relative to the "conf" directory of the new environment.

It supports an extra --inherit option, which can be used to specify a global configuration file which can be used share settings between several environments. You can also inherit from a shared configuration afterwards, by setting the [inherit] file option in the conf/trac.ini file in your newly created environment, but the advantage of specifying the inherited configuration file at environment creation time is that only the options not already specified in the global configuration file will be written in the created environment's conf/trac.ini file. See [TracIni#GlobalConfiguration](http://yam.ch/wiki/TracIni#GlobalConfiguration).

Note that in version 0.11 of Trac, initeny lost an extra last argument <templatepath>, which was used in previous versions to point to the templates folder. If you are using the one-liner 'trac-admin /path/to/trac/ initenv <projectname> <db> <repostype> <repospath>' in the above and getting an error that reads **'Wrong number of arguments to initenv: 4**', then this is because you're using a trac-admin script from an **older** version of Trac.

#### **Interactive Mode**

When passing the environment path as the only argument, trac-admin starts in interactive mode. Commands can then be executed on the selected environment using the prompt, which offers tab-completion (on non-Windows environments, and when the Python readline module is available) and automatic repetition of the last command issued.

Once you're in interactive mode, you can also get help on specific commands or subsets of commands:

For example, to get an explanation of the resync command, run:

> help resync

To get help on all the Wiki-related commands, run:

> help wiki

#### **Full Command Reference**

You'll find below the detailed help for all the commands available by default in trac-admin. Note that this may not match the list given by trac-admin <yourenv> help, as the commands pertaining to components disabled in that environment won't be available and conversely some plugins activated in the environment can add their own commands.

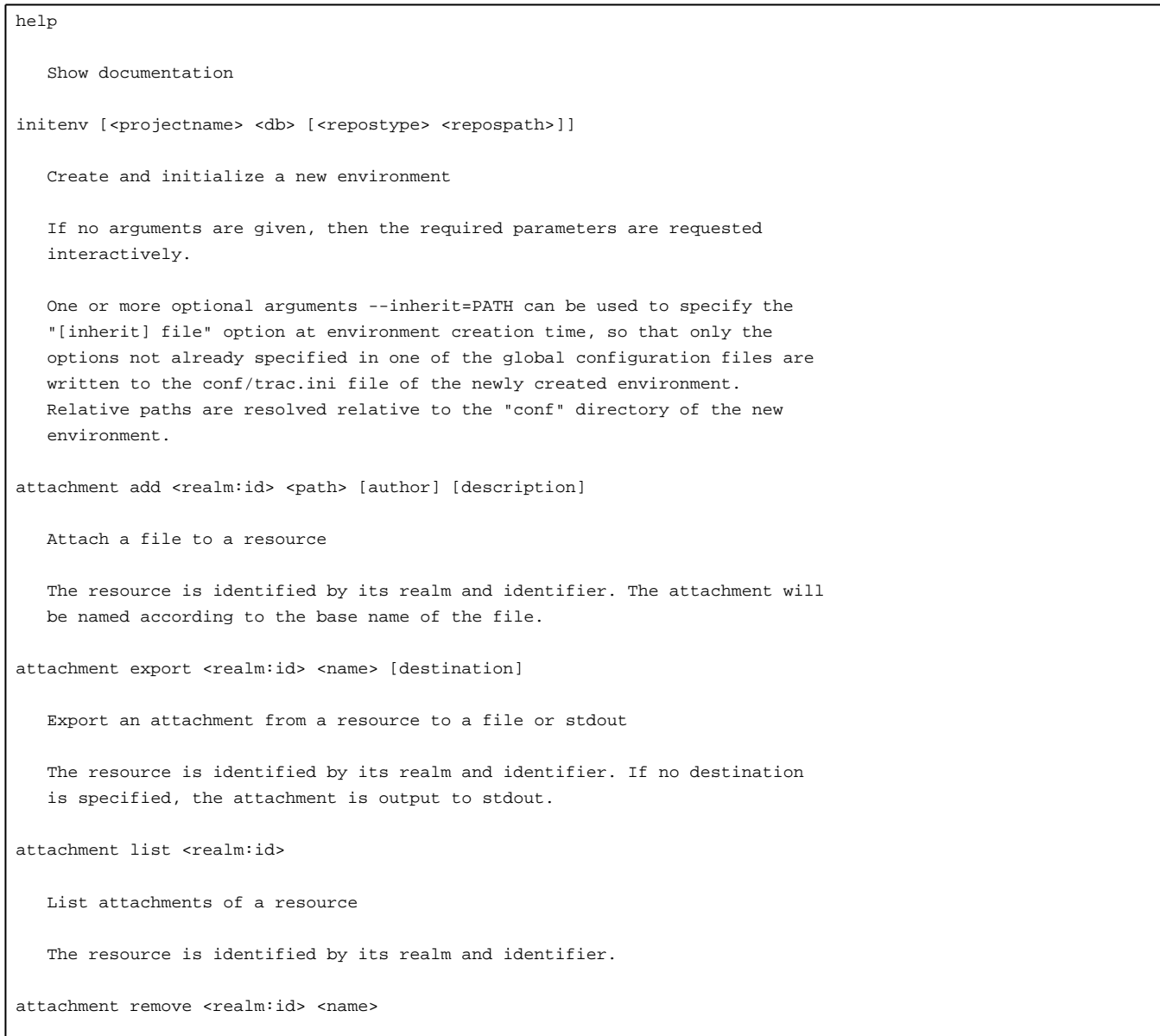

```
Remove an attachment from a resource
   The resource is identified by its realm and identifier.
changeset added <repos> <rev> [rev] [...]
   Notify trac about changesets added to a repository
   This command should be called from a post-commit hook. It will trigger a
   cache update and notify components about the addition.
changeset modified <repos> <rev> [rev] [...]
   Notify trac about changesets modified in a repository
   This command should be called from a post-revprop hook after revision
   properties like the commit message, author or date have been changed. It
   will trigger a cache update for the given revisions and notify components
   about the change.
component add <name> [owner]
   Add a new component
component chown <name> <owner>
   Change component ownership
component list
   Show available components
component remove <name>
   Remove/uninstall a component
component rename <name> <newname>
   Rename a component
config get <section> <option>
   Get the value of the given option in "trac.ini"
config remove <section> <option>
   Remove the specified option from "trac.ini"
config set <section> <option> <value>
   Set the value for the given option in "trac.ini"
deploy <directory>
   Extract static resources from Trac and all plugins
hotcopy <backupdir> [--no-database]
   Make a hot backup copy of an environment
   The database is backed up to the 'db' directory of the destination, unless
```

```
the --no-database option is specified.
milestone add <name> [due]
   Add milestone
milestone completed <name> <completed>
   Set milestone complete date
  The <completed> date must be specified in the "d MMM y HH:mm:ss" or "YYYY-
   MM-DDThh:mm:ss±hh:mm" (ISO 8601) format. Alternatively, "now" can be used
   to set the completion date to the current time. To remove the completion
   date from a milestone, specify an empty string ("").
milestone due <name> <due>
   Set milestone due date
   The <due> date must be specified in the "d MMM y HH:mm:ss" or "YYYY-MM-
   DDThh:mm:ss±hh:mm" (ISO 8601) format. Alternatively, "now" can be used to
   set the due date to the current time. To remove the due date from a
   milestone, specify an empty string ("").
milestone list
   Show milestones
milestone remove <name>
   Remove milestone
milestone rename <name> <newname>
   Rename milestone
permission add <user> <action> [action] [...]
   Add a new permission rule
permission export [file]
   Export permission rules to a file or stdout as CSV
permission import [file]
   Import permission rules from a file or stdin as CSV
permission list [user]
   List permission rules
permission remove <user> <action> [action] [...]
   Remove a permission rule
priority add <value>
   Add a priority value option
priority change <value> <newvalue>
```

```
Change a priority value
priority list
   Show possible ticket priorities
priority order <value> up|down
   Move a priority value up or down in the list
priority remove <value>
   Remove a priority value
repository add <repos> <dir> [type]
   Add a source repository
repository alias <name> <target>
   Create an alias for a repository
repository list
   List source repositories
repository remove <repos>
   Remove a source repository
repository resync <repos> [rev]
  Re-synchronize trac with repositories
   When [rev] is specified, only that revision is synchronized. Otherwise, the
   complete revision history is synchronized. Note that this operation can
   take a long time to complete. If synchronization gets interrupted, it can
   be resumed later using the `sync` command.
   To synchronize all repositories, specify "*" as the repository.
repository set <repos> <key> <value>
   Set an attribute of a repository
   The following keys are supported: alias, description, dir, hidden, name,
   type, url
repository sync <repos> [rev]
  Resume synchronization of repositories
   It works like `resync`, except that it doesn't clear the already
   synchronized changesets, so it's a better way to resume an interrupted
   `resync`.
   See `resync` help for detailed usage.
resolution add <value>
```

```
Add a resolution value option
resolution change <value> <newvalue>
   Change a resolution value
resolution list
   Show possible ticket resolutions
resolution order <value> up|down
   Move a resolution value up or down in the list
resolution remove <value>
   Remove a resolution value
session add <sid[:0|1]> [name] [email]
   Create a session for the given sid
   Populates the name and email attributes for the given session. Adding a
   suffix ':0' to the sid makes the session unauthenticated, and a suffix ':1'
   makes it authenticated (the default if no suffix is specified).
session delete <sid[:0|1]> [...]
   Delete the session of the specified sid
   An sid suffix ':0' operates on an unauthenticated session with the given
   sid, and a suffix ':1' on an authenticated session (the default).
   Specifying the sid 'anonymous' will delete all anonymous sessions.
session list [sid[:0|1]] [...]
   List the name and email for the given sids
   Specifying the sid 'anonymous' lists all unauthenticated sessions, and
   'authenticated' all authenticated sessions. '*' lists all sessions, and is
   the default if no sids are given.
   An sid suffix ':0' operates on an unauthenticated session with the given
   sid, and a suffix ':1' on an authenticated session (the default).
session purge <age>
   Purge anonymous sessions older than the given age or date
   Age may be specified as a relative time like "90 days ago", or as a date in
   the "d MMM y HH:mm:ss" or "YYYY-MM-DDThh:mm:ss±hh:mm" (ISO 8601) format.
session set <name|email> <sid[:0|1]> <value>
   Set the name or email attribute of the given sid
   An sid suffix ':0' operates on an unauthenticated session with the given
   sid, and a suffix ':1' on an authenticated session (the default).
severity add <value>
```

```
Add a severity value option
severity change <value> <newvalue>
   Change a severity value
severity list
   Show possible ticket severities
severity order <value> up|down
   Move a severity value up or down in the list
severity remove <value>
   Remove a severity value
ticket remove <number>
   Remove ticket
ticket_template export
   export ticket templates as json to stdout
ticket_template import <json_template_file>
   import ticket templates from json file
   Specify json file path via: * json_template_file argument *
   json_template_file option in trac.ini
ticket_type add <value>
   Add a ticket type
ticket_type change <value> <newvalue>
   Change a ticket type
ticket_type list
   Show possible ticket types
ticket_type order <value> up|down
   Move a ticket type up or down in the list
ticket_type remove <value>
  Remove a ticket type
upgrade
   Upgrade database to current version
version add <name> [time]
   Add version
```

```
version list
   Show versions
version remove <name>
   Remove version
version rename <name> <newname>
   Rename version
version time <name> <time>
   Set version date
   The <time> must be specified in the "d MMM y HH:mm:ss" or "YYYY-MM-
   DDThh:mm:ss±hh:mm" (ISO 8601) format. Alternatively, "now" can be used to
   set the version date to the current time. To remove the date from a
   version, specify an empty string ("").
wiki dump <directory> [page] [...]
   Export wiki pages to files named by title
   Individual wiki page names can be specified after the directory. A name
   ending with a * means that all wiki pages starting with that prefix should
   be dumped. If no name is specified, all wiki pages are dumped.
wiki export <page> [file]
   Export wiki page to file or stdout
wiki import <page> [file]
   Import wiki page from file or stdin
wiki list
   List wiki pages
wiki load <path> [...]
  Import wiki pages from files
   If a given path is a file, it is imported as a page with the name of the
   file. If a path is a directory, all files in that directory are imported.
wiki remove <page>
   Remove wiki page
wiki rename <page> <new_name>
   Rename wiki page
wiki replace <path> [...]
   Replace the content of wiki pages from files (DANGEROUS!)
   This command replaces the content of the last version of one or more wiki
```
pages with new content. The previous content is lost, and no new entry is created in the page history. The metadata of the page (time, author) is not changed either.

If a given path is a file, it is imported as a page with the name of the file. If a path is a directory, all files in that directory are imported.

WARNING: This operation results in the loss of the previous content and cannot be undone. It may be advisable to backup the current content using "wiki dump" beforehand.

wiki upgrade

Upgrade default wiki pages to current version

See also: [TracGuide,](http://yam.ch/wiki/TracGuide) [TracBackup](http://yam.ch/wiki/TracBackup), [TracPermissions](http://yam.ch/wiki/TracPermissions), [TracEnvironment](http://yam.ch/wiki/TracEnvironment), [TracIni](http://yam.ch/wiki/TracIni), [?TracMigrate](http://trac.edgewall.org/intertrac/TracMigrate)